<span id="page-0-0"></span>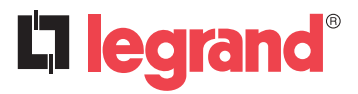

# Gateway di configurazione **Riferimento(i): 0 882 40**

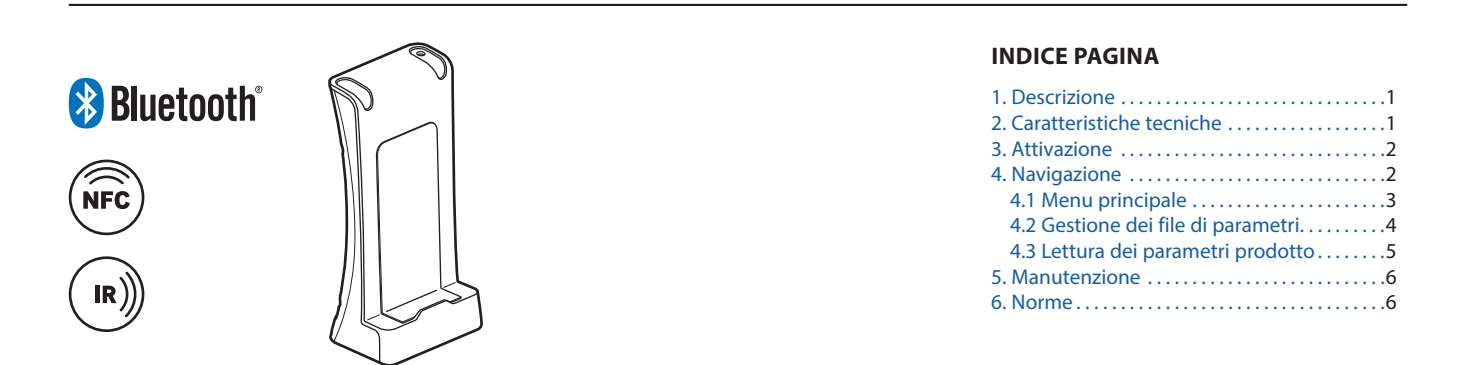

# **1. DESCRIZIONE**

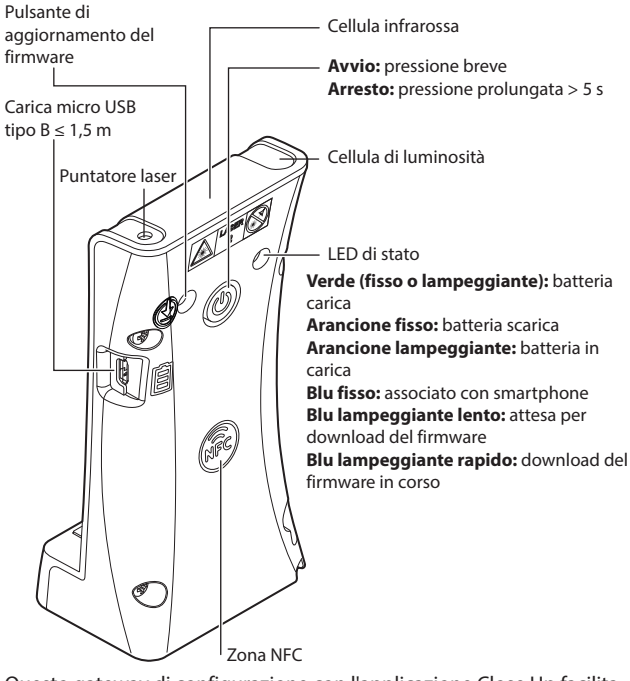

Questo gateway di configurazione con l'applicazione Close Up facilita l'implementazione e la manutenzione dei prodotti Legrand compatibili, quali ad esempio i rilevatori di movimento, le plafoniere Sarlam o i blocchi BAES SATI collegati.

Con questo gateway di configurazione si potranno configurare i prodotti prima, durante e dopo l'installazione, sia in assenza di alimentazione (NFC) che sotto tensione (IR).

- Le funzioni disponibili sono:
- Configurazione dei prodotti in modalità IR e NFC
- Accesso rapido alla documentazione tecnica del prodotto
- Salvataggio e condivisione dei parametri di configurazione
- Copia-incolla di una configurazione da un prodotto a un altro
- Ausilio per la diagnostica
- Adattamento della misura di luminosità dei rilevatori ai rispettivi ambienti
- Semplice configurazione dei rilevatori DALI Legrand
- Confronto dei parametri prodotto con il file di origine
- Visualizzazione dei dati dei blocchi BAES (impostazioni predefinite, tempo dell'ultima autonomia)
- Indirizzamento dei blocchi BAES (per un impianto indirizzabile)
- Assegnazione del n° di blocchi BAES (segnalazione luminosa di evacuazione)

Il gateway funziona con l'applicazione **Legrand Close Up** disponibile sulle piattaforme Android (Playstore ) e iOS (Apple Store

### **2. CARATTERISTICHE TECNICHE**

Tecnologia di comunicazione a infrarossi (13 m max) Temperatura di stoccaggio: da -20°C a +70°C Puntatore laser: laser Classe 2, 662 nm ± 5 nm, P < 1 mW

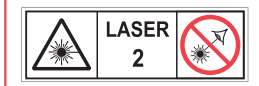

#### **RADIAZIONE LASER NON GUARDARE DIRETTAMENTE IL FASCIO APPARECCHIO LASER DI CLASSE 2**

Peso: 124 g Temperatura di esercizio: da -5°C a +45°C

#### **Versione software :**

**Associazione tramite Bluetooth versione ≥ 4.2**

**Bluetooth** 

**Ricarica:** utilizzare un cavo mini USB (non fornito) per ricaricare lo

strumento di configurazione attraverso una presa USB

standard.

Scheda tecnica: S000106251IT-3 Aggiornata il: 16/03/2021 Creata il: 26/03/2019

# <span id="page-1-0"></span>**3. ATTIVAZIONE**

# **Al primo utilizzo:**

- Scaricare l'applicazione **Legrand Close Up** dallo store

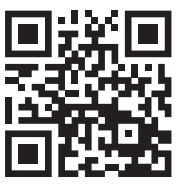

- Attivare il gateway

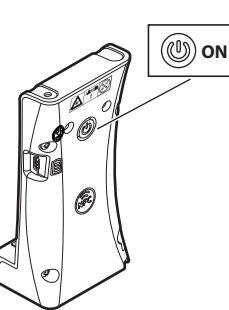

- Lanciare l'applicazione **Legrand Close Up**: lo smartphone si associa automaticamente al gateway\*

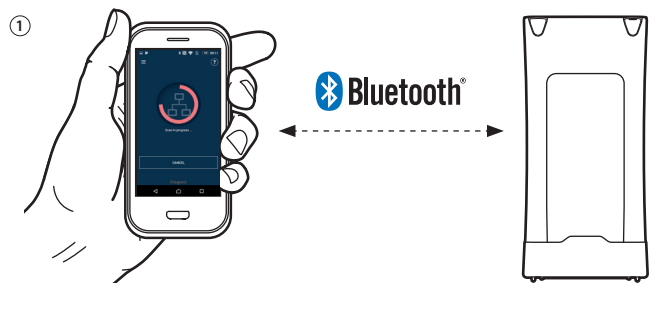

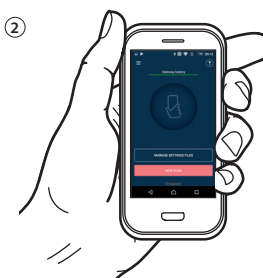

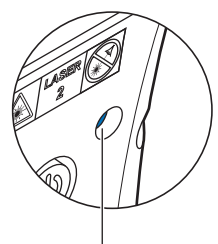

**Blu fisso:** associato

\*Se lo smartphone non esegue automaticamente l'associazione, è prevista un'associazione manuale entrando nel menu dell'applicazione

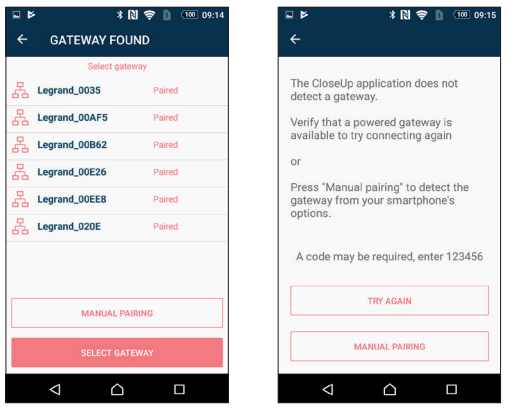

# Scheda tecnica: S000106251IT-3 Aggiornata il: 16/03/2021 Creata il: 26/03/2019 19

**3. ATTIVAZIONE (segue)**

- Selezionare sullo smartphone il numero di gateway indicato sul prodotto

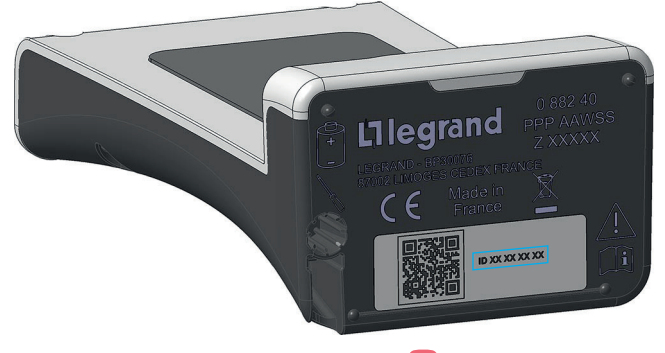

- Chiudere l'applicazione Legrand Close Up **&** e riaprirla per avviare l'associazione automatica.

# **4. NAVIGAZIONE**

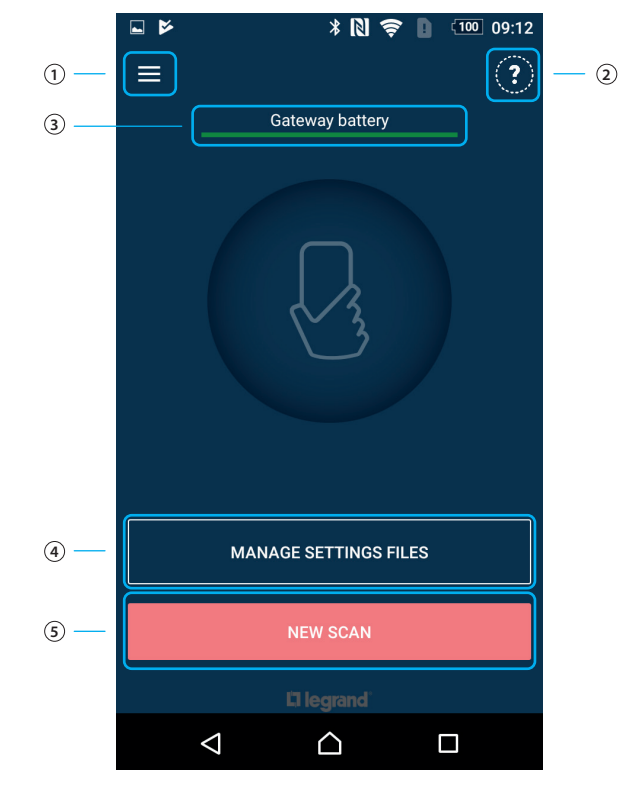

1 - Menu principale

- 2 Indica le informazioni in merito alle versioni software
- 3 Indica il livello di carica della batteria del gateway di configurazione
- 4 Consente di gestire i file delle configurazioni salvate o predefinite
- 5 Consente di leggere e configurare un prodotto

# <span id="page-2-0"></span>**4. NAVIGAZIONE (segue)**

# **4.1 Menu principale**

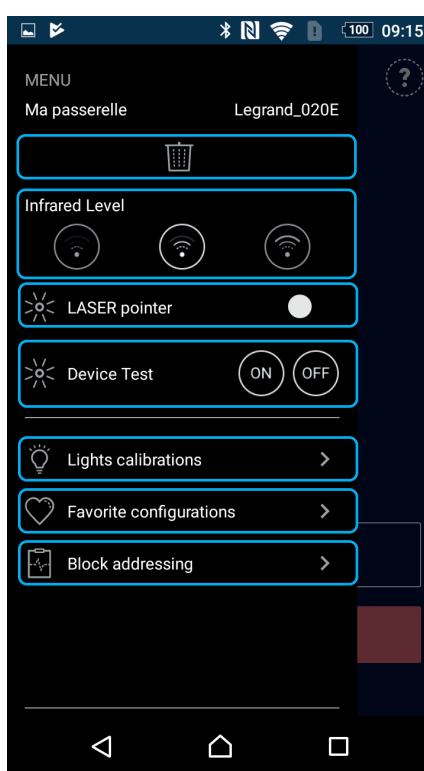

#### **4.1.1 Scelta del gateway**

Consente di rimuovere il gateway collegato per impostazione predefinita.

Per poter associare un altro gateway occorre uscire dall'applicazione e riavviarla.

Compare quindi un elenco di selezione.

Il nuovo gateway selezionato diventa il gateway predefinito.

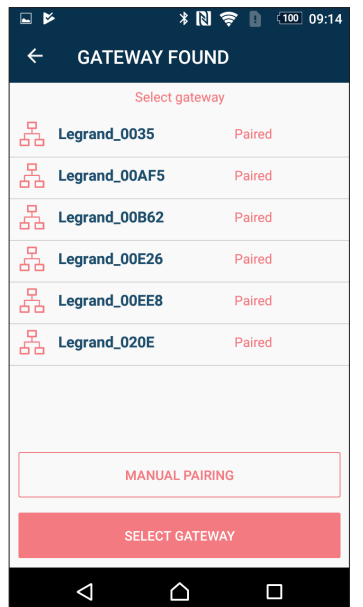

#### **4. NAVIGAZIONE (segue)**

- **4.1 Menu principale (segue) 4.1.2 Emissione infrarossa**
- 

Consente di variare il livello di potenza della cellula infrarossa:

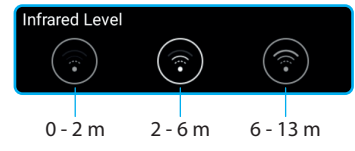

#### **4.1.3 Puntatore laser**

Consente di attivare o disattivare il puntatore laser. Una volta attivato si mette in funzione solo in caso di lettura di un prodotto.

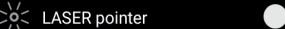

#### **4.1.4 Test**

Consente di testare in modalità ON e OFF i prodotti di illuminazione e di rilevamento del gruppo Legrand comandabili attraverso il gateway.

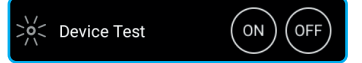

#### **4.1.5 Taratura dell'illuminazione**

Consente di selezionare uno o più parametri per poterli copiare più rapidamente.

C Lights calibrations

#### **4.1.6 Configurazioni macro**

Consente di creare configurazioni tipo.

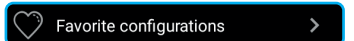

#### **4.1.7 Indirizzamento di blocchi**

Consente di indirizzare i blocchi di sicurezza sulla base di un file .csv creato dal software di supervisione LVS2 o blocco per blocco.

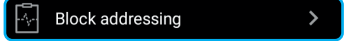

Scheda tecnica: S000106251IT-3 Aggiornata il: 16/03/2021 Creata il: 26/03/2019 Aggiornata il: 26/03/2019 Creata il: 26/03/2019 Creata il: 26/03/2019 Aggiornata il: 16/03/2021

# <span id="page-3-0"></span>**4. NAVIGAZIONE (segue)**

**4.2 Gestione dei file di parametri**

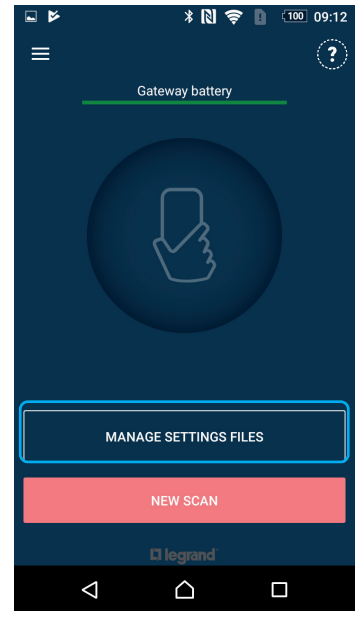

Consente di gestire i file delle configurazioni salvate o predefinite.

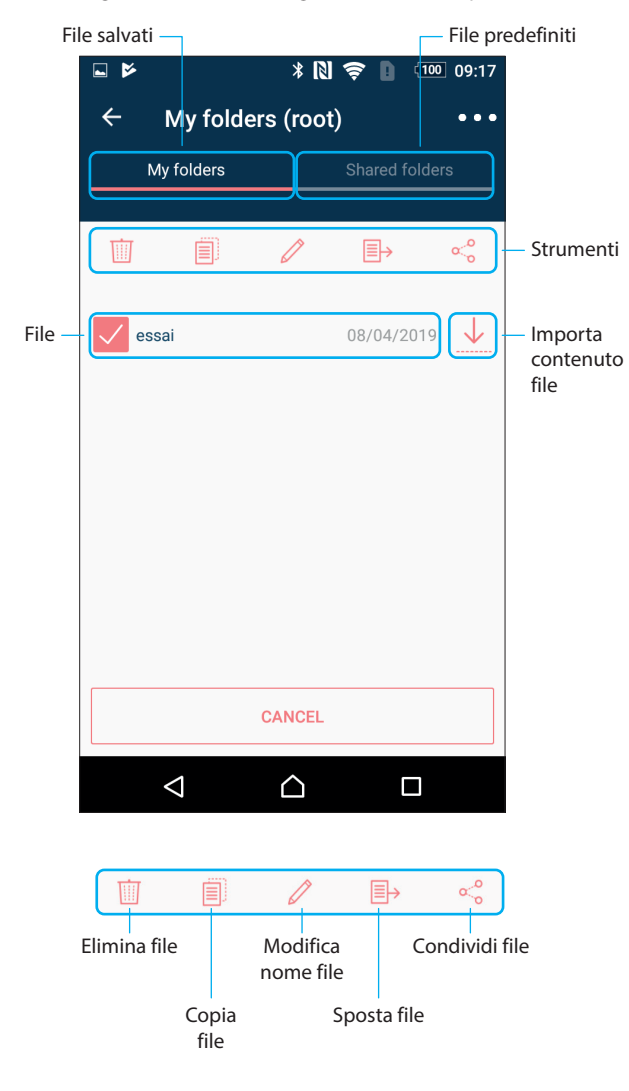

### **4. NAVIGAZIONE (segue)**

**4.2 Gestione dei file di parametri (segue) 4.2.1 Opzioni**

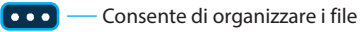

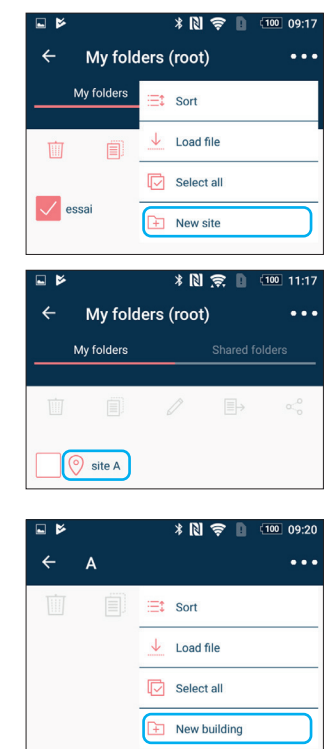

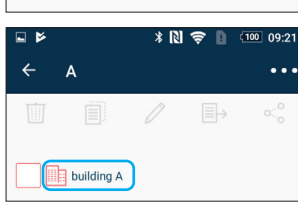

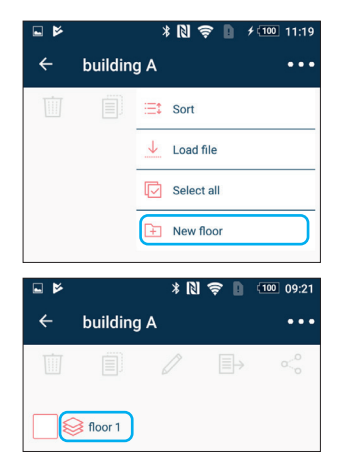

Scheda tecnica: S000106251IT-3 Aggiornata il: 16/03/2021 Creata il: 26/03/2019 **| egrand** 

# <span id="page-4-0"></span>**4. NAVIGAZIONE (segue)**

# **4.3 Lettura dei parametri prodotto**

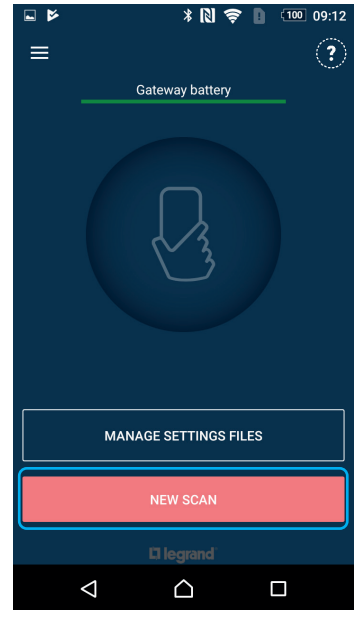

Consente di leggere e configurare un prodotto.

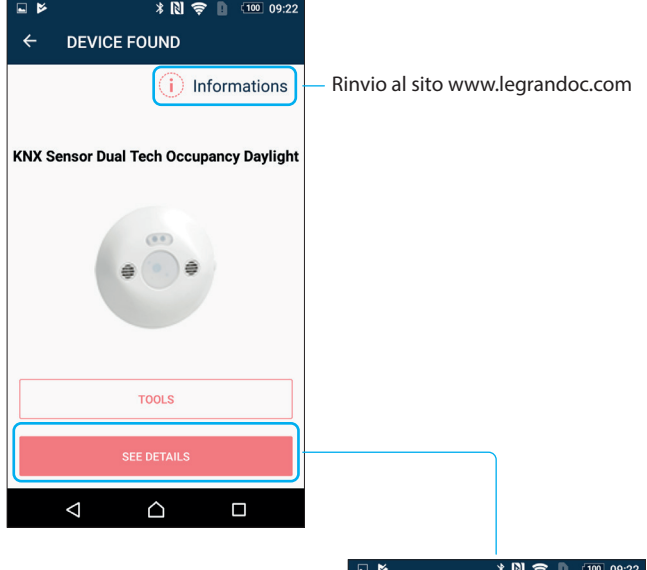

#### **4.3 Lettura dei parametri prodotto (segue) 4.3.1 Dettagli dei parametri (Copia)**

**4. NAVIGAZIONE (segue)**

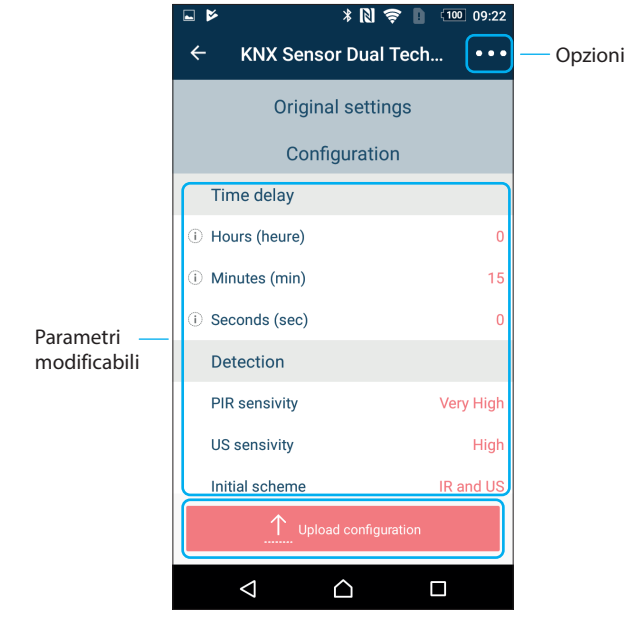

# **Opzioni:**

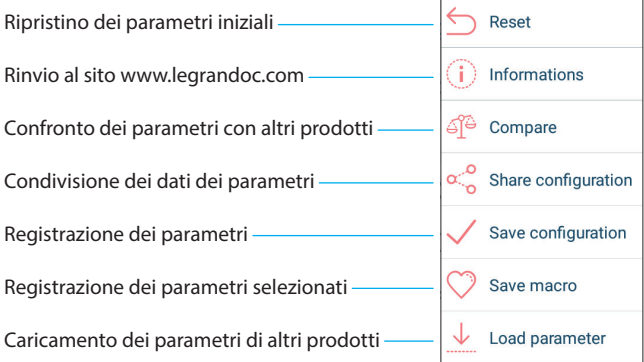

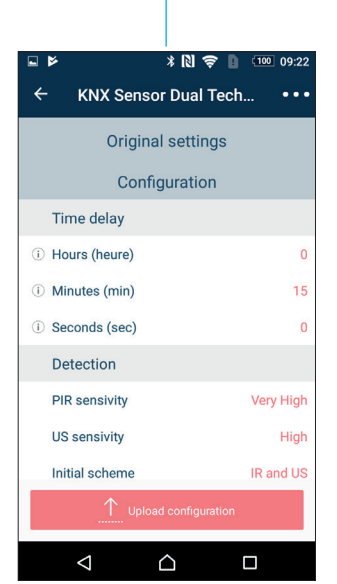

Scheda tecnica: S000106251IT-3 Aggiornata il: 16/03/2021 Creata il: 26/03/2019 19

<span id="page-5-0"></span>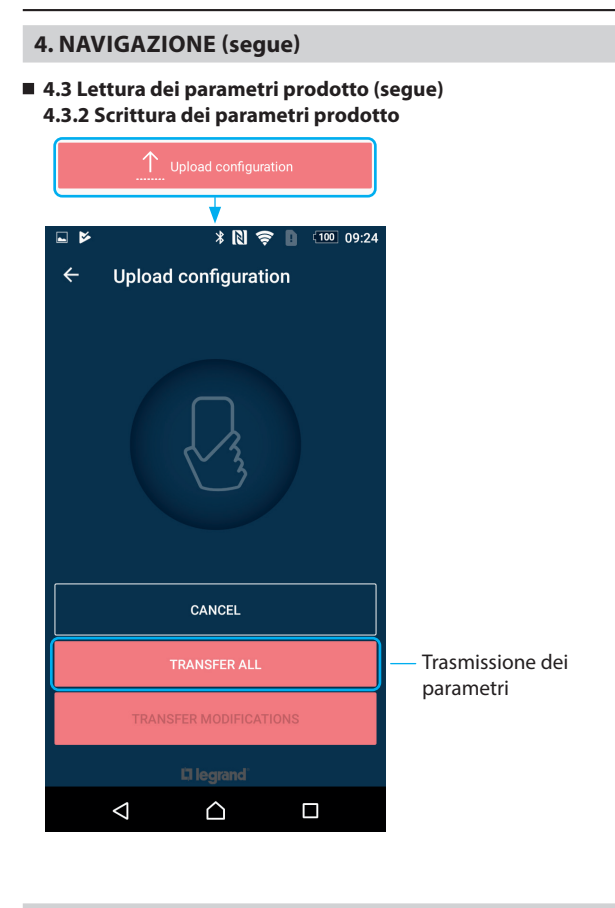

# **5. MANUTENZIONE**

Non utilizzare acetone, sgrassatore, trielina.

Si possono usare i seguenti prodotti: - esano (EN 60669-1),

- alcol combustibile,
- acqua saponata,
- ammoniaca diluita,
- varechina diluita al 10%,
- detergente per vetri.

#### **Attenzione:**

per l'impiego di altri prodotti di manutenzione specifici è necessario effettuare una prova.

### **6. NORME**

#### Direttiva: CE

Norme prodotti:

- + CEI 60825-1 (Sicurezza degli apparecchi laser) + NF EN 62368-1 (Apparecchiature audio/video, per la tecnologia
- dell'informazione e delle comunicazioni)
- + EN 300330 (Apparati radioelettrici)
- 
- + EN 300328 (Compatibilità elettromagnetica e questioni relative allo spettro radio-elettrico)
- Norme ambientali:
- direttiva europea 2002/96/CE:
- RAEE (Rifiuti di apparecchiature elettriche ed elettroniche) o WEEE (Waste of Electrical and Electronical Equipments).
- direttiva europea 2002/95/CE:
- RoHS (Restriction of Hazardous Substances) sulla restrizione dell'uso di determinate sostanze pericolose nelle apparecchiature elettriche ed elettroniche.